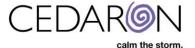

## How to Export and Import Cento Templates

Cento allows users to import/export report templates. To do this:

1. Select the All-Report Templates tab to edit a report under My Reports or Shared Custom Reports. Flash reports cannot be edited.

| Cento | All Report Templates | New Repo | ort Administration                         |               |                    |                    |                    |                  |
|-------|----------------------|----------|--------------------------------------------|---------------|--------------------|--------------------|--------------------|------------------|
|       |                      | *        | Home / All Report Templates                |               |                    |                    |                    |                  |
|       |                      | A        | II Report Templates                        | 6             |                    |                    |                    |                  |
|       |                      |          | My Reports Shared Custom Reports           | Flash Reports |                    |                    |                    |                  |
|       |                      |          | isplay 10 v records per page               |               |                    |                    | Search             |                  |
|       |                      |          | Report Template                            | Report Type   | Last Run 🔶         | Updated by         | Updated at 🛛 🗘 T   | ags 💠 Run Report |
|       |                      |          | CathPCI v5 - PCI Operators & Patients Ages | Simple        | 7/24/2023 8:18 PM  | DEXTER2\mowens     | 3/10/2020 5:27 PM  | Run Report       |
|       |                      |          | STS 2.9 Length of Stay by Surgeon          | Pivot Summary | 7/18/2023 7:27 PM  | DEXTER2\mpolyakov  | 4/23/2020 7:03 PM  | Run Report       |
|       |                      |          | Database Summary - Cedaron Custom by Alex  | Summary       | 12/2/2022 2:30 AM  | DEXTER2\araia      | 5/7/2020 5:12 PM   | Run Report       |
|       |                      |          | No Account Number                          | Simple        | 12/2/2022 2:30 AM  | DEXTER2\mstevenson | 7/9/2020 5:48 PM   | Run Report       |
|       |                      |          | Report (5)                                 | Simple        |                    | DEXTER2\srivera    | 7/20/2020 10:10 PM | Run Report       |
|       |                      |          | CathPCI v5 - Radial Access                 | Summary       | 12/22/2020 7:16 PM | DEXTER2\muneeshw   | 12/22/2020 7:16 PM | Run Report       |
|       |                      |          | Lesions and Devices                        | Simple        | 2/2/2022 4:37 PM   | DEXTER2\acorton    | 6/22/2021 7:02 PM  | Run Report       |
|       | /                    |          | STS 4.20 - Post-Op FINAL                   | Simple        | 6/2/2021 6:58 PM   | DEXTER2\acorton    | 5/21/2021 11:26 PM | Run Report       |
|       |                      |          |                                            |               |                    |                    |                    |                  |

2. Select the title under the Report Template you would like, then select Edit Report.

CathPCI v5 - PCI Operators & Patients Ages

| Report Type                                                     | Time Frame                                           |
|-----------------------------------------------------------------|------------------------------------------------------|
| Simple                                                          | Admission DateTime is between 4/1/2019 and 3/10/2020 |
| Report shared by: DEXTER2\mowens                                | Output Format                                        |
| Report Tags 🖋                                                   | Same Window 🔹                                        |
| Report Fields                                                   | B Run Report                                         |
| • MRN                                                           |                                                      |
| Age     PCI Operator                                            |                                                      |
| Admission DateTime                                              |                                                      |
| Procedure Start DateTime     Discharge DateTime                 |                                                      |
|                                                                 |                                                      |
| Report Filters                                                  |                                                      |
| <ul> <li>Name from Procedure = ACC/NCDR CathPCI v5.0</li> </ul> |                                                      |
|                                                                 |                                                      |
| ✓ Edit Report @ Copy report template                            | × Delete report template                             |
|                                                                 |                                                      |

۰.

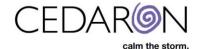

**3.** After you select Edit Report, select the Finish header. On this page, select the Export Template button.

| Edit Report                                                                                                    |                                    | •                                          |
|----------------------------------------------------------------------------------------------------|------------------------------------|--------------------------------------------|
| 1 Report Type 2 Report Fields                                                                                                    | 3 Filters 4 Time Frame 5 Finish    | Cove Templete                              |
| Report Summary                                                                                                    | Graphs                             | Save Template                              |
| Туре                                                                                                    | Graph Type                         | Report Template Name                       |
| Simple                                                                                                    | none                               | CathPCI v5 - PCI Operators & Patients Ages |
| Report Fields                                                                                                    | O Bar                              | 🖺 Save Template                            |
| • MRN                                                                                                    | Stacked Bar     Multiple Graph Bar | Run Report                                 |
| Age     PCI Operator                                                                                                    | <ul> <li>Pie Chart</li> </ul>      |                                            |
| Admission DateTime                                                                                                    |                                    | Output Format                              |
| <ul> <li>Procedure Start DateTime</li> <li>Discharge DateTime</li> </ul>                                                                                                    |                                    | Same Window *                              |
| Filters                                                                                                    |                                    | Run report                                 |
| Name from Procedure = ACC/NCDR CathProcedure = ACC/NCDR CathProced | CI v5.0                            |                                            |
| Time Frame                                                                                                    |                                    |                                            |
| Admission DateTime                                                                                                    |                                    |                                            |
|                                                                                                    |                                    |                                            |
| Import template     Export template                                                                                                    |                                    |                                            |

**4.** A window will pop up with some highlighted text. Right click on the text to copy the highlighted information in the textbox.

| Import/export report template                                                                                                    | ×           |
|----------------------------------------------------------------------------------------------------|-------------|
| [{"reportType":"Simple","name":"CathPCI v5 - PCI Operators & Patients         Ages","description":null,"param         Image: Copy         Image: Copy         Image | *,"name":"" |

5. In a new window open Cento Analytics and select "New Report"

| Search Patients €                                                    |   | go + New Patient |            |                       |           |         | Harvest/Export + | Utilities <del>-</del> | Settings <del>-</del> |
|----------------------------------------------------------------------|---|------------------|------------|-----------------------|-----------|---------|------------------|------------------------|-----------------------|
| Patient Search Showing Recently Viewed Patients(show search results) |   |                  |            |                       | Analytics |         |                  |                        |                       |
| Search By                                                            |   | Last Name        | First Name | Middle Name           | MRN       | Gender  | Promote Patient  | Message                | Alternate ID          |
| Patient Name                                                         |   |                  |            |                       |           |         | Interface Log    |                        |                       |
| Search Text                                                          | > | King             | Joe        | MiddleNameTEST        | 1234567B  | Male    | Interface Status |                        |                       |
|                                                                      | > | Stark            | Robbie     |                       | 1234568B  | Male    | Abstractor Produ | ictivity               |                       |
| Patient Type                                                         | > | Doe              | John       |                       | 10445587  | Male    | Audit Report     |                        |                       |
| All Patients V                                                       | > | 234234           | 234234     |                       | 3434234   |         | Answer List      |                        |                       |
| Data Form                                                            | > | AARON            | CARIDAD    | here is my name again | 666464    | Unknown | Device Lists     |                        |                       |

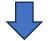

| CEDARON<br>calm the storm. |                      |            |                                                                                                    |  |  |  |  |
|----------------------------|----------------------|------------|----------------------------------------------------------------------------------------------------|--|--|--|--|
| Cento                      | All Report Templates | New Report | Administration                                                                                             |  |  |  |  |
|                            |                      |            | Cento Analytics<br>Flash Reports<br>Shared Custom Reports<br>New Report<br>New Report<br>New Report Bundle |  |  |  |  |

6. Once you have selected New Report, select the "Finish" tab. Select the Import template button, and paste the data you copied into the window that opens up.

| New Rep                                                                      | ort                      |                              |        |                                                                                                    | ۰. |
|------------------------------------------------------------------------------|--------------------------|------------------------------|--------|----------------------------------------------------------------------------------------------------|----|
| 1 Report Type                                                                | 2 Report Fields 3 F      | ilters 4 Time Frame          | Finish |                                                                                                    |    |
| Report Sum<br>Type<br>Simple<br>Report Fields<br>(none)<br>Filters<br>(none) | nmary<br>Export template | Graphs<br>Graph Type<br>none |        | Save Template<br>Report Template Name<br>Report<br>Save Template<br>Run Report<br>Output Format<br>Same Window<br>Run report |    |
| In                                                                           | nport/export repor       | t template                   |        | 2                                                                                                    | c  |
| [                                                                            | Paste exported report    | definition here              |        |                                                                                                    | ]  |
|                                                                              |                          |                              | Cancel | Import template                                                                                                    |    |

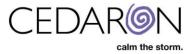

7. After pasting the highlighted data you copied, select the Import template button.

| Import/export report template         | ×                      |
|---------------------------------------|------------------------|
| Paste exported report definition here |                        |
|                                       | Cancel Import template |

8. You can now Name and Save the template.

,

| New Report                                                                                                    |                                                           |                                            |
|----------------------------------------------------------------------------------------------------|-----------------------------------------------------------|--------------------------------------------|
| 1 Report Type 2 Report Fields                                                                                              | 3 Filters 4 Time Frame 5 Finish                           |                                            |
| Report Summary                                                                                                    | Graphs<br>Graph Type                                      | Save Template                              |
| Type<br>Simple                                                                                                    | <ul> <li>none</li> </ul>                                  | CathPCI v5 - PCI Operators & Patients Ages |
| Report Fields                                                                                                    | <ul> <li>Bar</li> <li>Stacked Bar</li> </ul>              | 🖺 Save Template                            |
| MRN     Age                                                                                                    | <ul> <li>Multiple Graph Bar</li> <li>Pie Chart</li> </ul> | Run Report                                 |
| <ul> <li>PCI Operator</li> <li>Admission DateTime</li> <li>Procedure Start DateTime</li> <li>Discharge DateTime</li> </ul> |                                                           | Output Format       Same Window            |
| Filters                                                                                                    | 21-5.0                                                    | Run report                                 |
| Name from Procedure = ACC/NCDR CathPo<br>Time Frame                                                                        | 21 V3.0                                                   |                                            |
| Admission DateTime                                                                                                    |                                                           |                                            |
| Import template     Export template                                                                                        |                                                           |                                            |